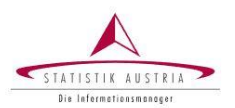

## **VORAUSSETZUNG FÜR DIE NUTZUNG DER FUNKTION "PASSWORT VERGESSEN"**

Wenn Sie nach dem Einstieg ins Portal mittels E-Mail Verifikation Ihre E-Mail Adresse angeben, können Sie später die Funktion "Passwort vergessen" nutzen.

Sollten Sie diesen Schritt vorab nicht durchgeführt haben, können Sie die Funktion "Passwort vergessen" nicht in Anspruch nehmen. Bitte wenden Sie sich in diesem Fall an Ihre Ansprechperson bei Statistik Austria.

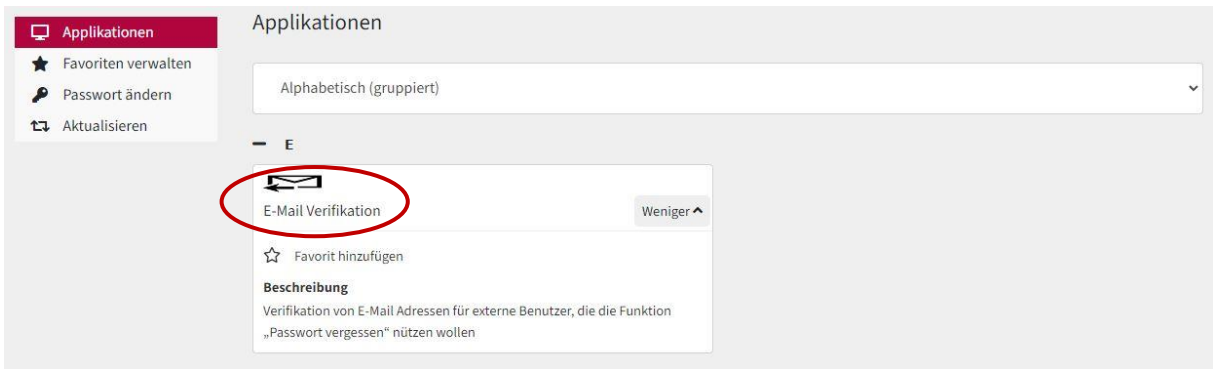

## **FUNKTION "PASSWORT VERGESSEN" NÜTZEN**

Nach der Auswahl von "Passwort vergessen" auf der Einstiegseite des Portals müssen nachfolgende Schritte ausgeführt werden:

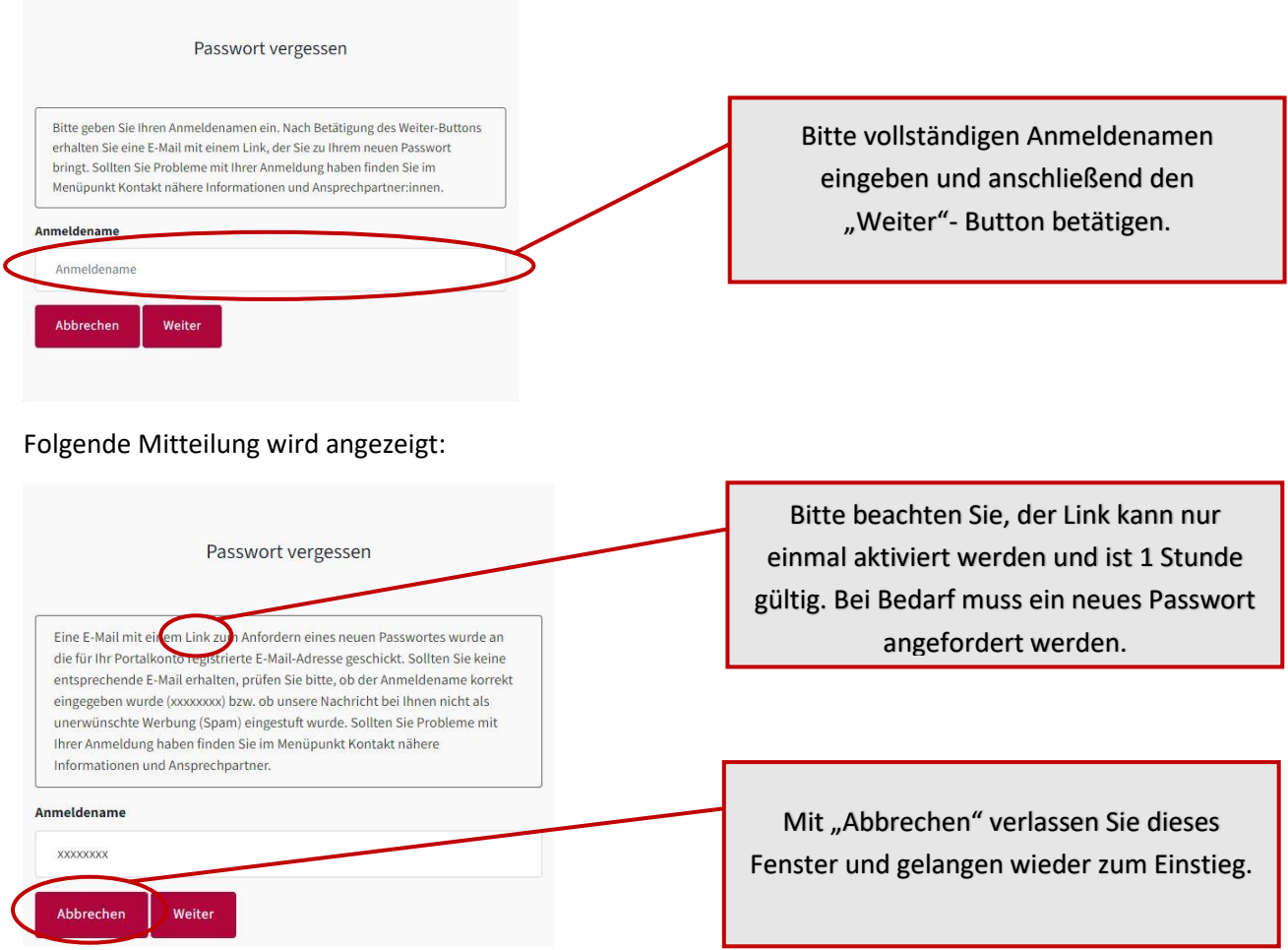

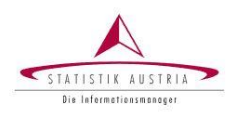

## In Ihrem E-Mail-Konto finden Sie eine E-Mail von Statistik Austria mit einem Link zu Ihrem neuen Passwort:

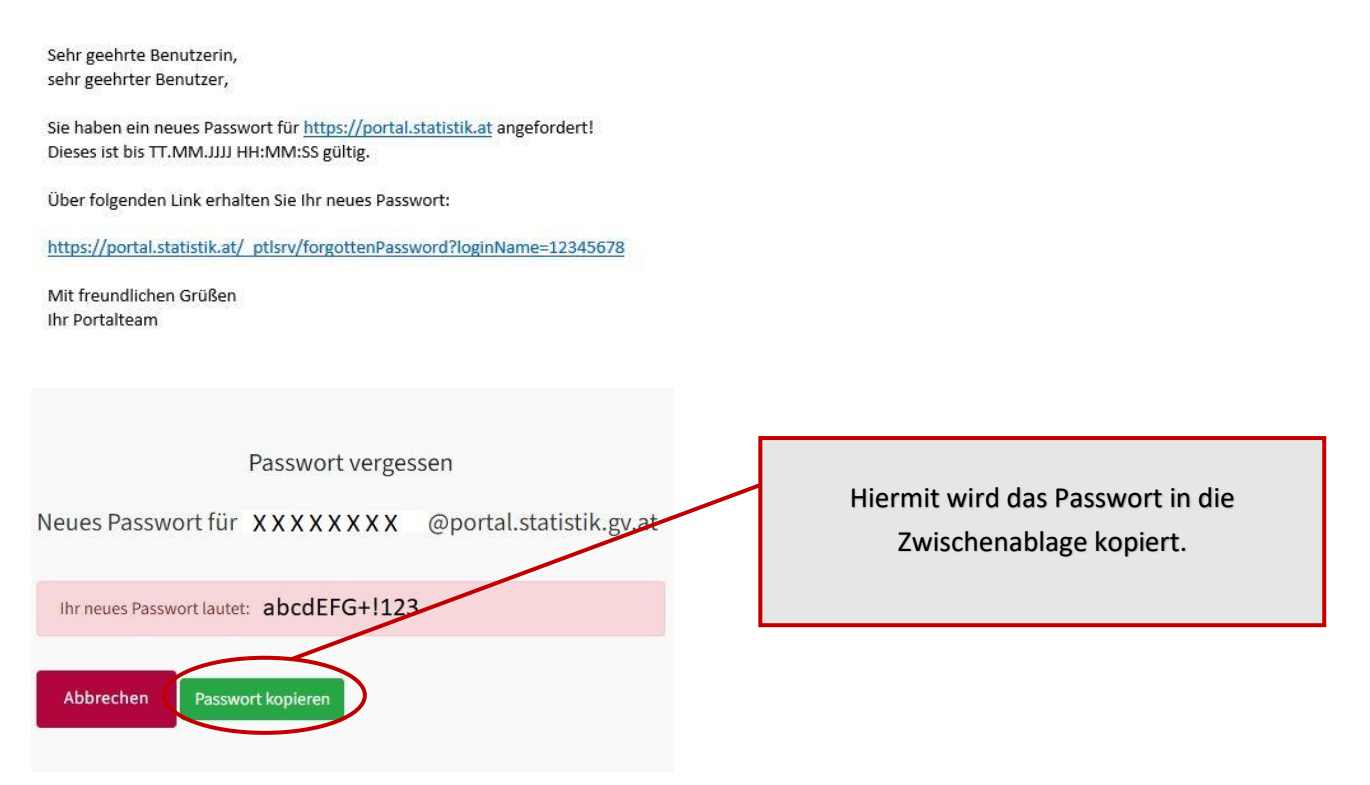

Bitte melden Sie sich erneut am Statistik Austria Portal mit Ihrem neu zugewiesenen Passwort an:

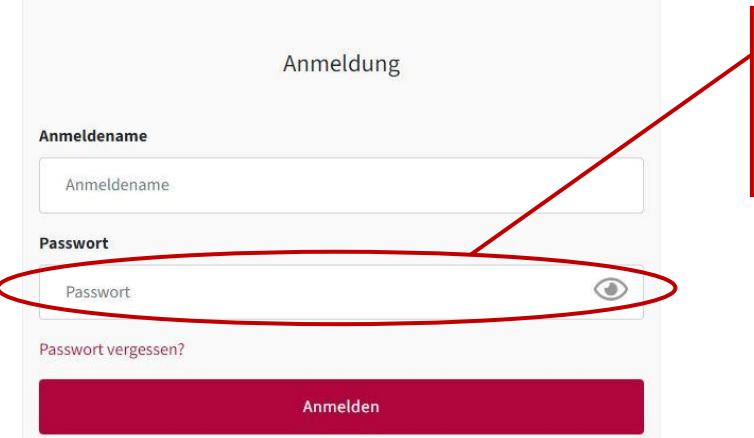

Mit rechter Mausklick einfügen oder Tastenkombination "STRG+V" können Sie das zuvor kopiertes Passwort einfügen.

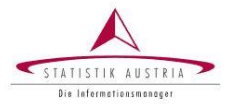

## Es erscheint die Aufforderung zur Passwortänderung:

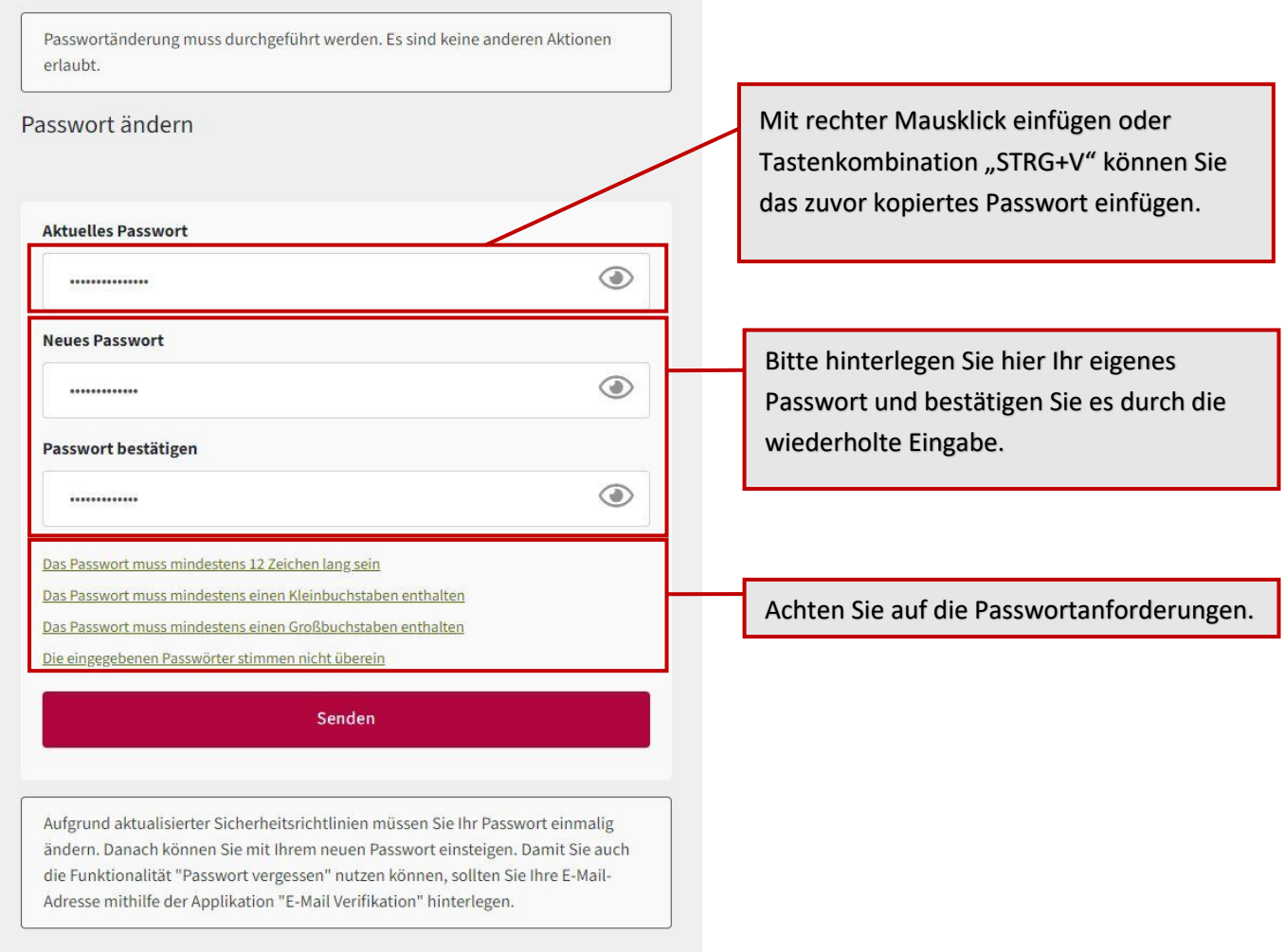

Sie haben sich erfolgreich am Statistik Austria Portal angemeldet und es erscheint z.B. folgende Ansicht:

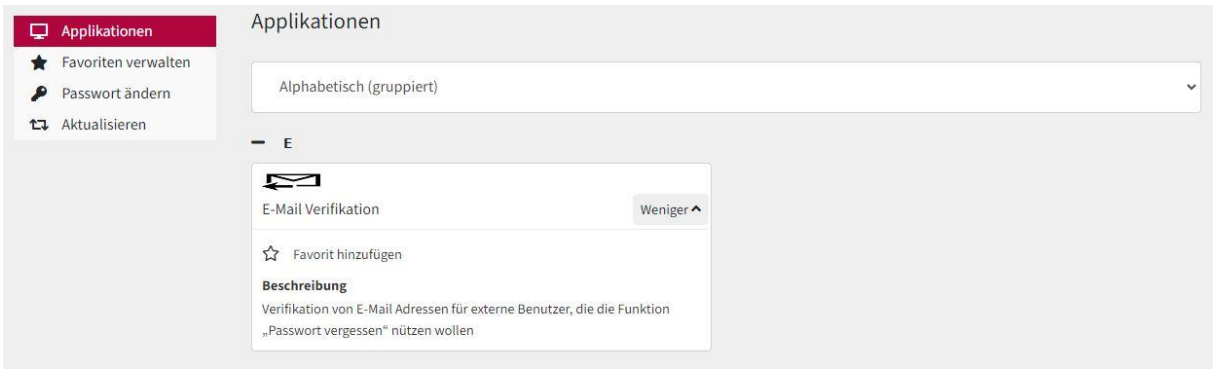

Bitte beachten Sie: Die Ansicht der Bilder kann je nach Browser variieren.